# **EROAD**

NZ Product Updates February 2015 – July 2016

# [Introducing Driver tab](https://help.eroad.com/nz/depot/administration/drivers/nz-driverdb)

The Driver tab has all the information you need to manage your drivers. The Driver tab simplifies administration by helping you keep an eye on licences and expiry dates, and giving you quick access to driver reports.

Note, this update replaces the previous version of Driver, which was accessed through the Settings menu. To open the new tab, click on 'DRIVER' in the red navigation bar.

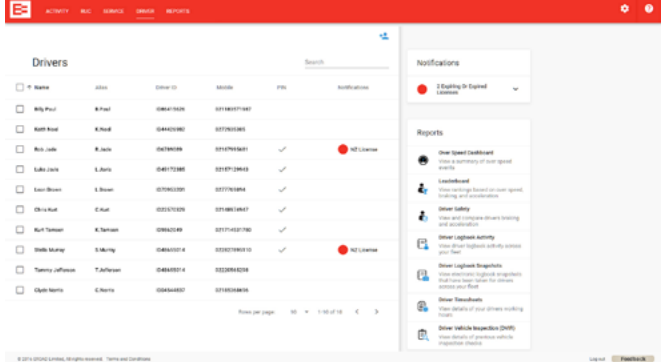

# [Electronic Logbook – Driver Timesheets improvements](https://help.eroad.com/nz/driver-app/logbook/accessing-driver-logbook-data-and-records-in-depot-for-transport-operator/nz-viewing-timesheet-reports/)

Driver Timesheets calculate work, drive and rest hours as logged by your drivers in EROAD Electronic Logbook. To allow for increased flexibility, we have fine-tuned the date picker so that you can view hours for a customised date range and see driver journeys that continue across the end of a week or month.

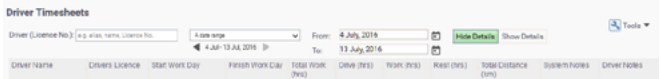

# [Over Speed reporting - Submit speed review requests](https://help.eroad.com/nz/depot/reports/nz-speed/)  [from Over Speed Dashboard](https://help.eroad.com/nz/depot/reports/nz-speed/)

We have replaced the old Over Speed Report with an Over Speed Dashboard that offers more insights into driving behaviour and lets you track trends over time. We hope you've found switching to the new Over Speed Dashboard easy. You can still tell us if Depot shows inaccurate speed limits, but from now on you do it in the Over Speed Dashboard. If you've previously scheduled over speed reports, you'll still receive them in your email inbox.

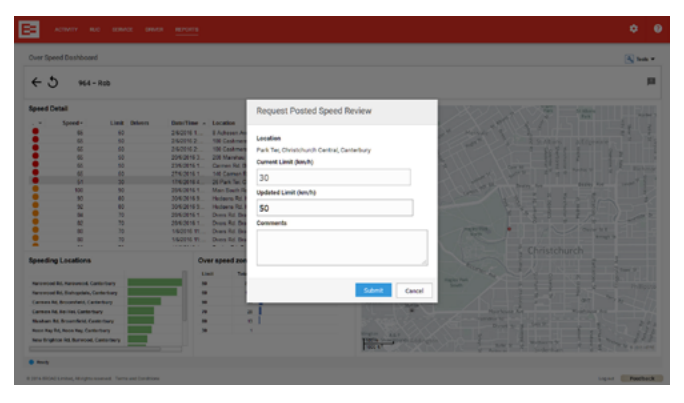

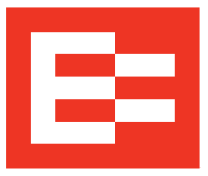

### Map update

You may notice the road network on your maps in Depot has been updated, with the addition of new roads and road names. This is part of our regular maps update.

# [EROAD Driver App users](https://help.eroad.com/nz/driver-app/installing-the-eroad-driver-application/)

We would like to inform you that we will discontinue support of early versions of the EROAD Driver App on 1 August 2016, please make sure to use version 2.3.8 or up. Drivers will be notified with the following messages on their mobile device: before 1 August 2016: from 2 August 2016:

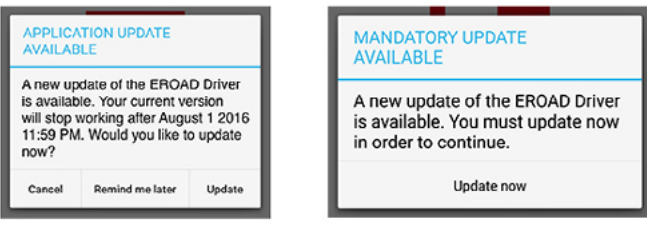

We recommend you always update to the latest version of the EROAD Driver App on your mobile devices to ensure your drivers can take advantage of new Electronic Logbook, DVIR and EZmessage features and improvements.

# [EROAD Share – Work safer together](https://help.eroad.com/nz/depot/nz-share-vehicles/share-introduction)

EROAD Share supports organisations that work together and enables secure sharing of vehicles in Depot.

With this release, managing workplace risks and duty of care obligations for all vehicles on your watch just got a whole lot easier as the performance of shared vehicles can now be monitored on the [Leaderboard](https://help.eroad.com/nz/depot/reports/leaderboard-and-driver-insight/nz-driverlboard), [Over Speed Dashboard](https://help.eroad.com/nz/depot/reports/nz-speed/) and [Driver Insight reports.](https://help.eroad.com/nz/depot/reports/leaderboard-and-driver-insight/nz-driverinsight)

Safe driving can be encouraged and acknowledged across organisations, helping you lift the overall standard.

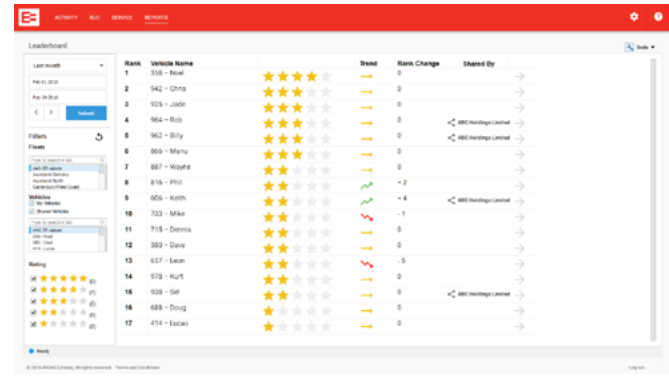

New to EROAD Share? Watch our training video "How to share [your vehicles with another organisation"](https://help.eroad.com/nz/nz-training-videos/sharing-vehicles-with-another-organisation/) or check out the [help](https://help.eroad.com/nz/depot/nz-share-vehicles/share-introduction)  [site](https://help.eroad.com/nz/depot/nz-share-vehicles/share-introduction) and start sharing.

# [Ehubo – Introducing Ehubo status panel in Depot](https://help.eroad.com/nz/depot/vehicle-activity/nz-ehubostatus/)

The new Ehubo status panel in Depot enables you to effectively monitor the health of your EROAD in-vehicle hardware units in Depot. Pick up issues in a timely manner and take action immediately to avoid complications later on.

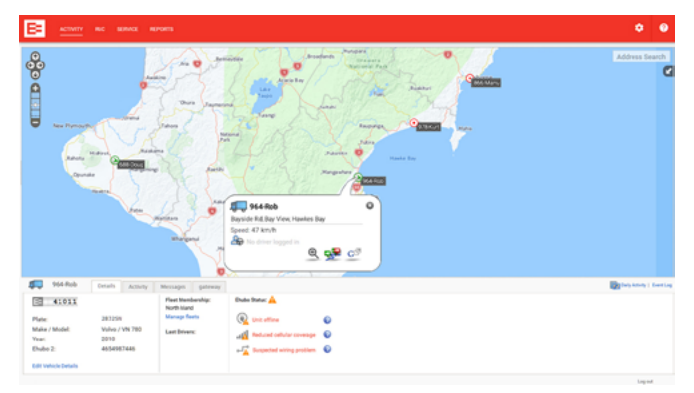

# [RUC – View RUC purchased through your organisation's](https://help.eroad.com/nz/depot/reports/nz-rucpurchasehistory)  [bank account](https://help.eroad.com/nz/depot/reports/nz-rucpurchasehistory)

In order to help you streamline reconciliation of your organisation's RUC purchases, you can now chose to view and export all transactions purchased through your organisation's bank account in Reports / RUC Purchase Report.

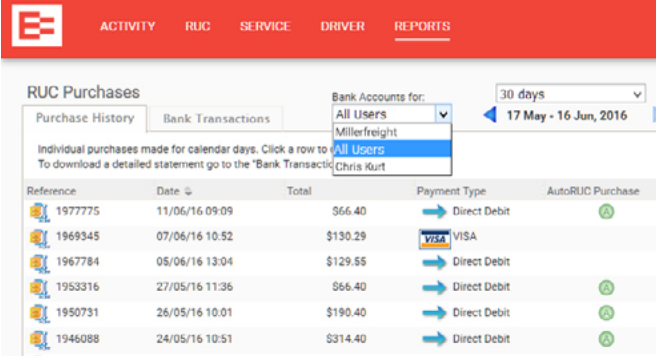

# [Enable your subcontractors to purchase Auto RUC](https://help.eroad.com/nz/depot/ruc/nz-autoruc/)  [through their bank account](https://help.eroad.com/nz/depot/ruc/nz-autoruc/)

Subcontractors set up with Unit Manger roles in Depot can now use their bank account to purchase RUC for their vehicles via Auto RUC. An organisation bank account or organisation direct debit limit is no longer required, allowing indirect channel customers to purchase RUC without any issues.

# [Retrospective Activity – Improved usability](https://help.eroad.com/nz/depot/reports/nz-locationactivity)

Our popular Retrospective Activity Report is now even easier to use - multiple events will be listed in chronological order and can be further sorted by time or speed.

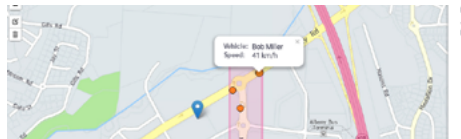

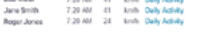

### [Submit off-road claims electronically](https://help.eroad.com/nz/depot/reports/off-road-travel-reports)

Claiming off-road travel is now even easier, helping you increase your off-road refunds without the hassle of printing and mailing RUCOR forms. Click Submit RUCOR to NZTA in Depot and the automatically generated RUCOR form will go straight to NZTA.

> Keep up to date with our product updates: www.eroad.co.nz/nz/blog

### [Claim off-road refunds before they expire](https://help.eroad.com/nz/depot/reports/off-road-travel-reports/)

You can now see at a glance the \$ value of your unclaimed off-road travel refunds due to expire soon. Don't delay submitting claims with NZTA is quick and easy.

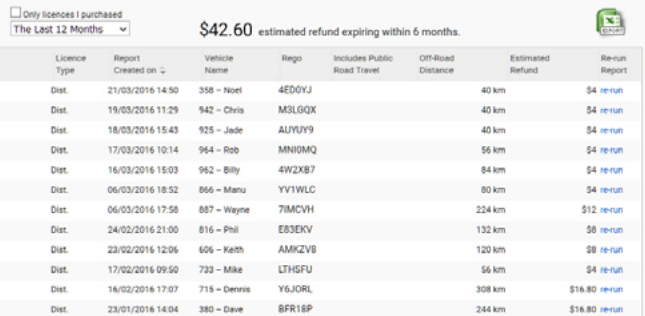

## [Leaderboard enhancements](https://help.eroad.com/nz/depot/reports/nz-driverlboard/)

Claiming Our Leaderboard and Driver Insight reports have optimized effective driver training and rewards programs for a growing number of EROAD customers. With your feedback on board, the Leaderboard now better allocates scores across your fleet, and produces fair, consistent rankings based on recognised facts and figures around driver safety.

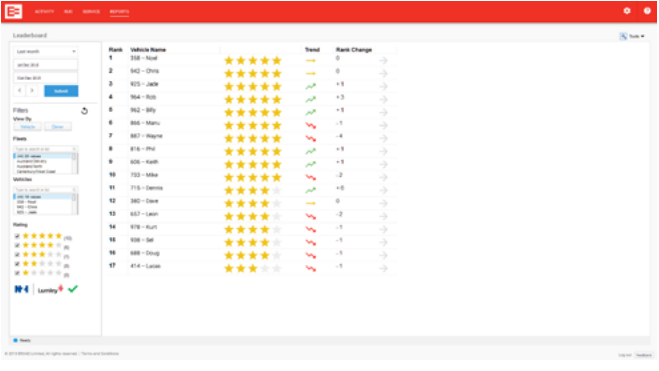

# [Geofence Activity Dashboard improvements](https://help.eroad.com/nz/depot/reports/nz-geofenceactivity)

You can now export and schedule our recently introduced Geofence Activity Dashboard in PDF and CSV format.

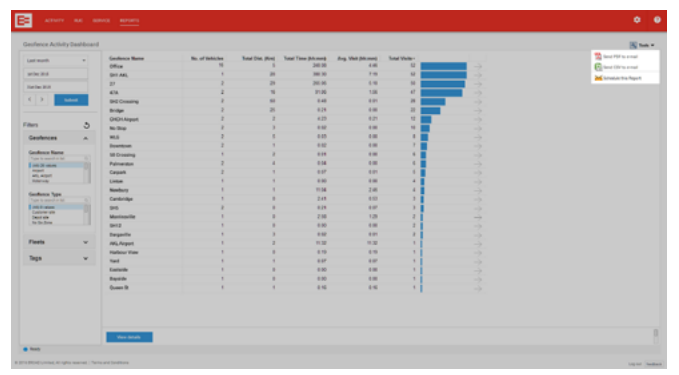

## [Register EROAD units electronically](https://help.eroad.com/nz/depot/administration/vehicles-and-assets/nz-rucho/)

Registering your newly installed in-vehicle hardware units with NZTA now just takes a couple of clicks in Depot. The automatically generated RUCHO form will be submitted to NZTA electronically – quick and easy.

#### Activity screen – New Details

You will notice that we have moved vehicle details into the new Details tab at the bottom of the Activity screen. This allows for additional information on vehicles, in-vehicle hardware and drivers to be added to the Details tab in the future.